# **PAINTER.jl Documentation**

*Release 0.6.3*

**JuliaPAINTER**

**Oct 03, 2017**

## **Contents**

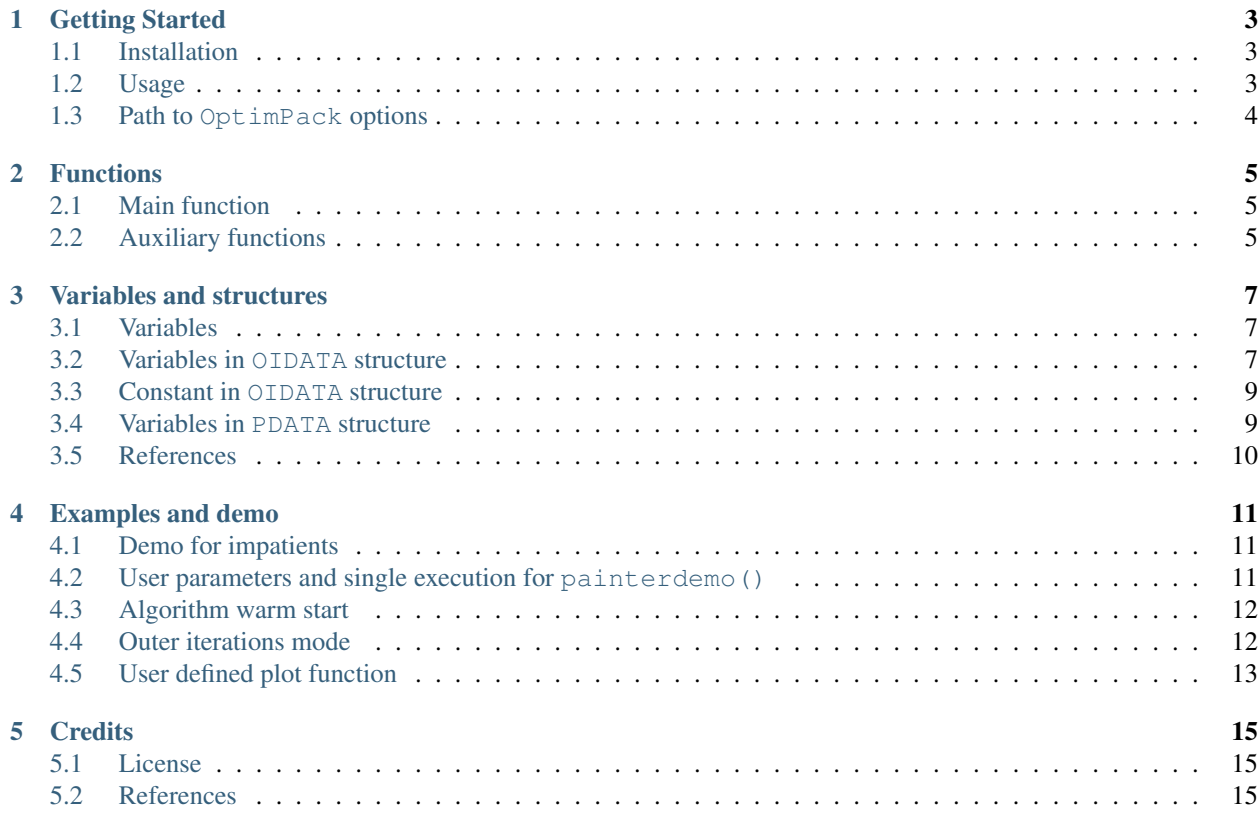

PAINTER. jl is a [Julia](http://julialang.org) implementation of PAINTER: Polychromatic opticAl INTErferometric Reconstruction software.

See [Credits](http://painterjl.readthedocs.org/en/latest/credits.html) for references.

Contents:

## Getting Started

## <span id="page-6-1"></span><span id="page-6-0"></span>**Installation**

PAINTER. jl uses the following registered Julia packages:

- [OptimPack.jl:](https://github.com/emmt/OptimPack.jl) the Julia interface to [OptimPack](https://github.com/emmt/OptimPack) for solving the phases proximal operator.
- [OIFITS.jl:](https://github.com/emmt/OIFITS.jl) Julia support for OI-FITS (optical interferometry data format).
- [NFFT.jl:](https://github.com/tknopp/NFFT.jl) Julia implementation of the Non-equidistant Fast Fourier Transform (NFFT).
- [Wavelets.jl:](https://github.com/JuliaDSP/Wavelets.jl) A Julia package for fast wavelet transforms.
- [HDF5.jl:](https://github.com/timholy/HDF5.jl) for writing JLD ("Julia data") variables.

They will be *automaticaly* installed during PAINTER. j1 installation. Note that they require development tools included for example for OSX in Command Line Tools and for ubuntu in the build-essential package.

To install PAINTER. jl, type from a Julia session the following commands:

```
Pkg.update()
Pkg.add("PAINTER")
```
#### and relax!

It is recommended to install  $PyPlot$ , jl to monitor the iterations of the algorithm when the number of wavelengths is small, e.g. < 30. See [PyPlot.jl](https://github.com/stevengj/PyPlot.jl) page.

## <span id="page-6-2"></span>**Usage**

To load the PAINTER.  $i$ l module, type from a Julia session:

using PAINTER

If PyPlot is installed, it will be automatically loaded.

Iteration steps of PAINTER. j1 are parallelized. To use parallel computing, start Julia with nprocs local process and load the module on all process:

\$ julia -p nprocs julia> using PAINTER

## <span id="page-7-0"></span>**Path to OptimPack options**

The file optpckpt. jl located in source file of PAINTER contains all OptimPack parameters for the phases proximal operator.

• ls, scl, gat, grt, vt, memsize, mxvl, mxtr, stpmn, stpmx. See [OptimPack](https://github.com/emmt/OptimPack) for details.

Default values are:

```
ls=OptimPack.MoreThuenteLineSearch(ftol=1e-8,gtol=0.95)
scl=OptimPack.SCALING\_OREN\_SPEDICATO
gat=0grt=0
vt=false
memsize=100
mxvl=1000
mxtr=1000stpmn=1E-20
stpmx=1E+20
```
## Functions

### <span id="page-8-3"></span><span id="page-8-1"></span><span id="page-8-0"></span>**Main function**

#### **painter**(*...*)

- painter is defined with two methods:
	- Full parameters definition. This method is generally used to initialize the algorithm:

```
OIDATA, PDATA = painter(Folder, nbitermax, nx, lambda_spat, lambda_spec,
→lambda_L1, epsilon, rho_y, rho_spat, rho_spec, rho_ps, alpha, Wvlt, beta,
→eps1, eps2, FOV, mask3D, xinit3D, indfile, indwvl, aff, CountPlot, PlotFct,
\rightarrowadmm)
```
– Specific structures. This method allows to restart the algorithm, for example if the number of iterations is not sufficient (see variable nbitermax+=100).

OIDATA,PDATA = painter(OIDATA,PDATA, nbitermax, aff; plotfunction)

• painter returns 3 structures:

OIDATA,PDATA = painter(...)

where:

- OIDATA: contains all OIFITS information and user defined parameters.
- PDATA: contains all the variables and arrays modified during iterations.

## <span id="page-8-2"></span>**Auxiliary functions**

#### **paintersave**(*filename::String*, *PDATA::PAINTER\_Data*, *OIDATA::PAINTER\_Input*)

Saves the structures OIDATA, PDATA into  $\star$ . jld julia data files. The prefix of these structures is added before the "filename" base when writing the output files. See [HDF5](https://github.com/timholy/HDF5.jl) package for details on the format.

```
filename= "datafile.jld"
cd("~/path/to/saved/data") # move to a different directory if necessary
paintersave(filename,PDATA,OIDATA)
```
#### **painterload**(*filename::String*)

Loads the structures from  $\star$ . jld files. The files to be loaded must start with **OIDATA\_ and PDATA\_** prefixes, but the filename entered as an argument should not have a prefix, since they are internally added by this function. Therefore, the filename of painterload is compatible with the one of paintersave.

PDATA2,OIDATA2 = painterload(filename)

The current version of the save function doesn't save the pointer to the user defined plot function. To warmstart the algorithm, the user must call the painter  $(\ldots)$  with the personalized plot function as argument otherwise the default plot function is used.

#### **painterfitsexport**(*filename::String*, *PDATA::PAINTER\_Data*, *OIDATA::PAINTER\_Input*)

Saves the relevant information from PDATA (output data cube and associated criteria, reconstructed complex visibilities,...) and from OIDATA (wavelengths, input reconstruction parameters,...) into a FITS file "filename", which possibly includes a full path. The resulting FITS file has three HDUs : "Primary" is the reconstructed image cube, "INFO" contains the reconstruction parameters and criteria, and "VIS" contains the complex visibilities of the reconstruction, with the associated wavelengths and (U,V) points.

```
filename = "~/path/to/saved/data/myfitsdata.fits"
painterfitsexport(filename, PDATA, OIDATA)
```
#### **painterplotfct**(*PDATA::PAINTER\_Data*, *OIDATA::PAINTER\_Input*)

It is recommended to monitor the iterations of the algorithm when the number of wavelength is small, e.g. < 30.

The default function computes the number of subplots as a function of the number of wavelength if  $nw < 30$ . Its is automatically called if PyPlot is installed and aff=true.

- The first figure shows the per-channel estimates projected on the domain support. The axis are defined by the field of view with no limitation of the amplitude (colorbars are different for all images).
- The second figure shows the primal and dual residuals ( $crit1$  and  $crit2$ ) as a function of the iteration.

#### **mask**(*nx::Int*, *param::Int*, *choice::String*)

Creates a binary mask of size  $nx^2$ :

```
Mymask3D = mask(nx,param, choice)
```
- choice can be a square (default: choice="square") or a disk (choice="disk").
- nx is the size of the image.
- param is the radius of the disk or the half size of the square.

## Variables and structures

<span id="page-10-0"></span>If parameters are not set, default values are used. For example

OIDATA,PDATA = painter()

calls painter with all default values.

## <span id="page-10-1"></span>**Variables**

These two variables cannot be included in OIDATA structure.

- nbitermax: number of ADMM iterations. Default: 1000.
- aff: if aff=true plots are enabled using PyPlot.jl. Default: false.

## <span id="page-10-2"></span>**Variables in OIDATA structure**

The structure OIDATA contains all OIFITS information and user defined parameters.

#### Execution Variables:

- admm: if admm=false the function only initializes the structures. The function painter can be used after to iterate the ADMM algorithm. Default: true.
- CountPlot: draw plot at each CountPlot iterations. Default: 10.
- PlotFct: is a user defined function which is called at each CountPlot iterations. This function must respect the input argument of painterplotfct function and must call PyPlot, see *[Examples and demo](#page-14-0)* section. Default: painterplotfct.

#### Initialization and initial estimate:

• autoinit: if autoinit=true some parameters are automatically set or rescaled. Default: true.

The parameters which are automaticaly initialized are alpha, beta, rho  $\gamma$  xi and rho  $\gamma$  gamma. They corresponds to parameters related to proximal operator for squared visibilities and for phases differences. Regularization parameters lambda\_spat and lambda\_spec are rescaled to be invariant with user parameters. lambda\_spat is divided by the number of pixels and lambda\_spec by the number of wavelength. The total flux is also normalized to allow the use of almost predefined parameters. The initial estimate is rescaled by the flux of the data.

#### Data and image related variables:

- Folder: path to the folder containing OIFITS/FITS files. Default: ./OIFITS. If ./OIFITS does not exists src/OIFITS in PAINTER. jl/ default installation folder, containing FITS files for the demo, is used.
- indfile: allows to chose the set of OIFITS/FITS files in Folder that will be processed. indfile is an  $Array{Int64,1}$  containing the indexes of the files in alphabetical order. Default: all files.
- indwv1: allows to chose the set of processed wavelengths. indwv1 is an Array {Int64,1} containing the indexes of the wavelengths in increasing order. Default: all wavelengths.
- nx: image size in pixels (the size of the image is  $nx^2$ ). Default: 64.
- FOV: Field Of View of the reconstructed image in ArcSecond. Default: 40e-3.
- mask3D: Binary mask defining the support constraint. mask3D can be:
	- a path to a FITS file,
	- an Array,
	- an empty Array (no constraint).

mask3D can be set by the function mask. Default: no constraint.

- xinit3D: Initial estimate of the object or of the complex visibilities. xinit3D can be:
	- a path to a FITS files containing the object,
	- an Array containing the object,
	- and Array containing the complex visibilities.

Default: centered Dirac functions at all wavelengths.

- dptype define the kind of matrix difference used to generate differential phase, can be parameterized by dpprm :
	- $-$  "all" the difference between the first wavelength and all others (1-2, 1-3, ...), see Eqs. 35
	- "diag" the difference between all consecutive wavelengths (1-2, 2-3, ...)
	- "ref" the same as "all" but with a reference channel defined by dpprm, the same as "all" if ''dp $prm' = 1$
	- "frame" the difference between wavelength are performed inside non overlapping window with a size dpprm
	- "sliding" the difference between wavelength are performed using a sliding window with a size dpprm

Default: if not given the default matrix difference is "all", for details about other methods see [3].

#### ADMM algorithm parameters:

- alpha: weight for squared visibilities modulus data fidelity term, see Eqs. 25, 3[1](#page-11-0) in<sup>1</sup>. Default: 1.
- beta: weight for phases (closures and differential) data fidelity term, see Eqs. 25,31 in<sup>1</sup>. Default: 1.
- lambda\_spat: Spatial regularization parameter, see Eqs. 29, 31 in<sup>1</sup>. Default:  $nx^{-2}$ .

<span id="page-11-0"></span><sup>&</sup>lt;sup>1</sup> Schutz, A., Ferrari, A., Mary, D. Soulez, F., Thiébaut, E., Vannier, M. "PAINTER: a spatio-spectral image reconstruction algorithm for optical interferometry". JOSA A. Vol. 31, Iss. 11, pp. 2356–2361, (2014). [arXiv](http://arxiv.org/abs/1407.1885)

- lambda\_spec: Spectral regularization parameter, see Eqs. 29, 31 in<sup>1</sup>. Default: 1e-2.
- rho\_y: ADMM parameter for data fidelity, see Eqs.  $35, 50$ - $52 \text{ in}^1$ . Default: 10.
- rho\_spat: ADMM parameter for Spatial regularization, see Eqs. 25, 31 in<sup>1</sup>. Default: 1, (0 to disable).
- rho\_spec: ADMM parameter for Spectral regularization, see Eqs. 42, 55 in<sup>1</sup>. Default: 1, (0 to disable).
- rho\_ps: ADMM parameter for positivity constraint, see Eq. 47, 54 in<sup>1</sup>. Default: 1, (0 to disable).

Secondary or specific paramaters: The defaults values of these parameteres are tuned for the general cases. Nevertheless, the user may modified them for specific applications.

- lambda\_L1: regularization parameter for an  $l_1$  constraint on the image.  $l_1$  constraint emphasizes sparsity of objects (e.g. stars field). Default: 0.
- Wvlt: array of wavelets basis for spatial regularization, see<sup>[2](#page-12-2)</sup>. See [Wavelets.jl](https://github.com/JuliaDSP/Wavelets.jl) for definitions. Default: first 8 Daubechies wavelets and Haar wavelets.  $Wvt = [WT.db1, WT.db2, WT.db3, WT.db4,$ WT.db5, WT.db6, WT.db7, WT.db8, WT.haar].
- epsilon: Ridge/Tikhonov regularization parameter, see Eqs. 29, 31 in $^1$ . Default: 1e-6.
- eps1: stopping criterium for primal residual in ADMM algorithm. Default:  $1e-6$ .
- eps2: stopping criterium for dual residual in ADMM algorithm. Default:  $1e-6$ .

## <span id="page-12-0"></span>**Constant in OIDATA structure**

The structure OIDATA: contains also constants related to the data and extracted from OIFITS files.

- nb: number of bases.
- nw: number of wavelength.
- U: the U spatial frequencies matrix.
- V: the V spatial frequencies matrix.
- P: squared visibilities Matrix.
- W: squared visibilities variance Matrix.
- T3: phases closure matrix.
- T3err: phases closure variance matrix.
- DP: differential phases vector.
- DPerr: differential phases variance vector.
- Xi: dictionary of phases difference Vector.
- K: dictionary of phases difference variance vector.

For matrices, the column index is associated to the wavelength index.

### <span id="page-12-1"></span>**Variables in PDATA structure**

Useful outputs in the structure PDATA are:

<span id="page-12-2"></span><sup>2</sup> Schutz, A., Ferrari, A., Mary, D., Thiébaut, E., Soulez, F. "Large scale 3D image reconstruction in optical interferometry". EUSIPCO, 2015, Nice. [arXiv](http://arxiv.org/abs/1503.01565)

- PDATA.x: the reconstructed 3D images !
- PDATA.w: positivity and support constraint. These constraints can be applied to PDATA.x with PDATA.x.  $\star$  (PDATA.w.>0).
- PDATA.Fx: non uniform Fourier transform of the reconstructed 3D images.
- PDATA.H: dictionary of phases to phases differences sparse matrix.
- PDATA.crit1: the primal residual of the ADMM algorithm.
- PDATA.crit2: the dual residual of the ADMM algorithm.
- PDATA.ind: number of iterations, useful to re-run algorithm.

## <span id="page-13-0"></span>**References**

## Examples and demo

## <span id="page-14-1"></span><span id="page-14-0"></span>**Demo for impatients**

PAINTER. jl contains a demo file painterdemo. jl with an OIFITS folder in the default installation folder. To run the demo type:

using PAINTER painterdemo()

painterdemo() run a simation with data generated with ASPRO with AMBER configuration and a gray object. The demo includes warm start, save and load of structures, a custom plot function (require PyPLot), ...

painterdemo("gravity") run simulation with data from the beauty contest 2016 [\(http://www.](http://www.opticalinterferometry.com/beauty2016) [opticalinterferometry.com/beauty2016\)](http://www.opticalinterferometry.com/beauty2016). Data will be downloaded in current folder and contains gravity simulation. In this case PAINTER uses the phases of the complexe visibities and the closure phases for the phases estimation. The demo includes save and load of structures, a custom plot function (require PyPLot), ...

painterdemo("bc04") run simulation with data from the beauty contest 2004. Data are monochromatic. The demo includes save and load of structures, a custom plot function (require PyPLot), ...

## <span id="page-14-2"></span>**User parameters and single execution for painterdemo()**

• The folowing parameters are set by the user:

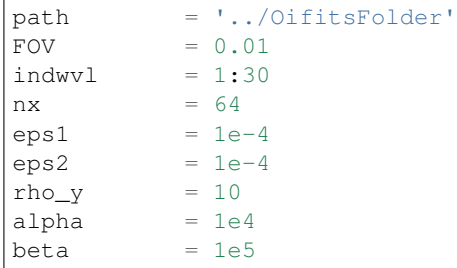

```
rho_spat = 4rho_ps = rho_spatlambda spat = 1e-5rho\_spec = 1/2lambda\_spec = 1e-5dptype = "sliding" # type of differential phasesaff = true # plot is enablednbitermax = 100
```
PAINTER.jl will extract OIFITS informations from all files in the folder ../OifitsFolder and will restrict the analysis to the first 29 wavelengths.

- The initial estimate is the default. ADMM is enabled by default and will run the algorithm for 100 iterations.
- The support constraint is defined by a disk:

 $mask3D = mask(nx, int(nx/2 -3), choice="disk")$ 

• Other parameters take the default values.

PAINTER.  $i$ 1 is then executed:

```
OIDATA, PDATA = painter(Folder=Folder, nbitermax=nbitermax, nx=nx, lambda_spat=lambda_
˓→spat=lambda_spat, lambda_spec=lambda_spec, rho_y= rho_y, rho_spat= rho_spat, rho_
→spec= rho spec, rho ps= rho ps, alpha= alpha, beta=beta, eps1=eps1, eps2=eps2, FOV=.
˓→FOV, indwvl=indwvl)
```
## <span id="page-15-0"></span>**Algorithm warm start**

PDATA contains all variables and array modified during iterations, including the Lagrange multipliers. This allows a warm start of the ADMM algorithm. This is useful for example when the iterations have been stopped by nbitermax but the algorithm has not yet converged.

In this example the user wants 1000 additional iterations with disabled plots:

```
nbitermax += 1000aff = false
OIDATA, PDATA_new = painter(OIDATA,PDATA, nbitermax, aff, PlotFct = Plotfunction)
```
PDATA\_new is used to store the new auxiliary variables.

## <span id="page-15-1"></span>**Outer iterations mode**

It is possible to save the estimates (or other variables) at each iteration using single iterations in a loop:

```
for n = 1:10nbitermax += 1
 OIDATA, PDATA = painter(OIDATA, PDATA, nbitermax, aff)
 saveX[n] = PDATA.xsaveW[n] = PDATA.Wend
```
Note that this is a very time consuming process.

## <span id="page-16-1"></span><span id="page-16-0"></span>**User defined plot function**

It is possible to plot or to print some informations on available data during iterations. If  $PyPlot$ , jl is installed, painter will execute each CountPlot iterations the function defined by the variable PlotFct. This user defined function must respect the input arguments of painterplotfct:

**Plotfunction**(*PDATA::PAINTER\_Data*, *OIDATA::PAINTER\_Input*)

For example, to plot at each iteration the sum over all wavelengths of an estimated polychromatic object, projected on a support constraint:

```
using PyPlot
function Plotfunction(PDATA::PAINTER_Data,OIDATA::PAINTER_Input)
        x = PDATA.x
        s = (PDATA.w. > 0.0)im2show = squeeze(sum(x.*s,3),3)
        imshow(im2show)
end
OIDATA,PDATA = painter(..., PlotFct = Plotfunction)
```
## **Credits**

<span id="page-18-0"></span>PAINTER. jl is a julia implementation of *PAINTER: Polychromatic opticAl INTErferometric Reconstruction* algo-rithm described in<sup>[1](#page-18-3)</sup> and<sup>[2](#page-18-4)</sup>.

PAINTER. jl was developed at:

Laboratoire [J.-L. Lagrange](http://lagrange.oca.eu) [Université de Nice Sophia-Antipolis,](http://unice.fr) [CNRS,](http://cnrs.fr) [Observatoire de la Côte d'Azur,](http://oca.eu)

by [Antony Schutz](http://www.antonyschutz.com) and [André Ferrari.](https://www-n.oca.eu/aferrari)

The development of PAINTER. jl was partially supported by the [POLCA](http://polca.univ-lyon1.fr) project funded by the French Agence Nationale pour la Recherche (ref. ANR-10-BLAN-0511).

## <span id="page-18-1"></span>**License**

PAINTER. jl is released under under the MIT "Expat" License.

### <span id="page-18-2"></span>**References**

The PAINTER algorithm is described in<sup>1</sup>. The original MATLAB code is available [here](https://www-n.oca.eu/aferrari/painter/) but the use of PAINTER.  $\text{j1}$ is highly recommended. PAINTER  $j$ l implements an accelerated version of PAINTER described in<sup>2</sup>.

<span id="page-18-3"></span><sup>&</sup>lt;sup>1</sup> Schutz, A., Ferrari, A., Mary, D. Soulez, F., Thiébaut, E., Vannier, M. "PAINTER: a spatio-spectral image reconstruction algorithm for optical interferometry". JOSA A. Vol. 31, Iss. 11, pp. 2356–2361, (2014). [arXiv](http://arxiv.org/abs/1407.1885)

<span id="page-18-4"></span><sup>2</sup> Schutz, A., Ferrari, A., Mary, D., Thiébaut, E., Soulez, F. "Large scale 3D image reconstruction in optical interferometry". EUSIPCO 2015, Nice. [arXiv](http://arxiv.org/abs/1503.01565)

## Index

## M

mask() (built-in function), [6](#page-9-0)

## P

painter() (built-in function), [5](#page-8-3) painterfitsexport() (built-in function), [6](#page-9-0) painterload() (built-in function), [6](#page-9-0) painterplotfct() (built-in function), [6](#page-9-0) paintersave() (built-in function), [5](#page-8-3) Plotfunction() (built-in function), [13](#page-16-1)